# Eclipse Imaging Software

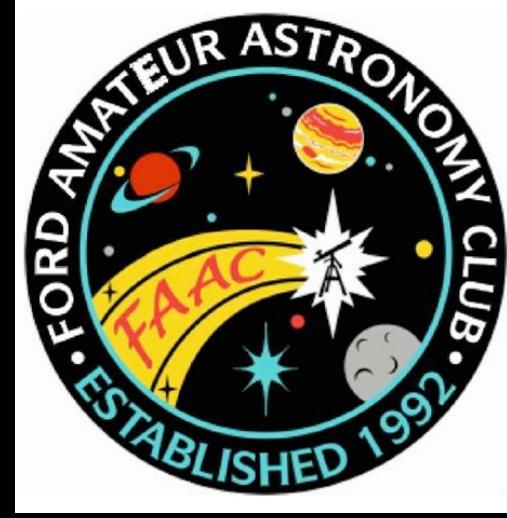

#### Tim Campbell Ford Amateur Astronomy Club

# Topics

- Safety Disclaimer
- Netting it out the problem & solution
- Essential Gear
- Software & Features
- Eclipse Basics
- Scripts
- Demo
- Q & A

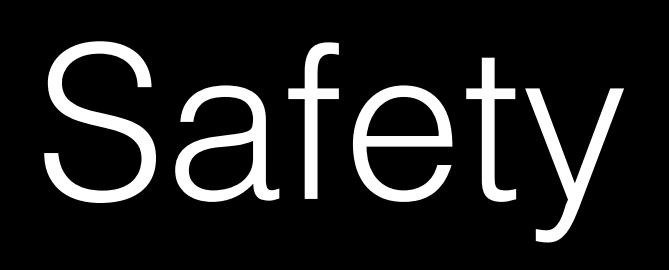

## Safety

Have and use these during the eclipse…

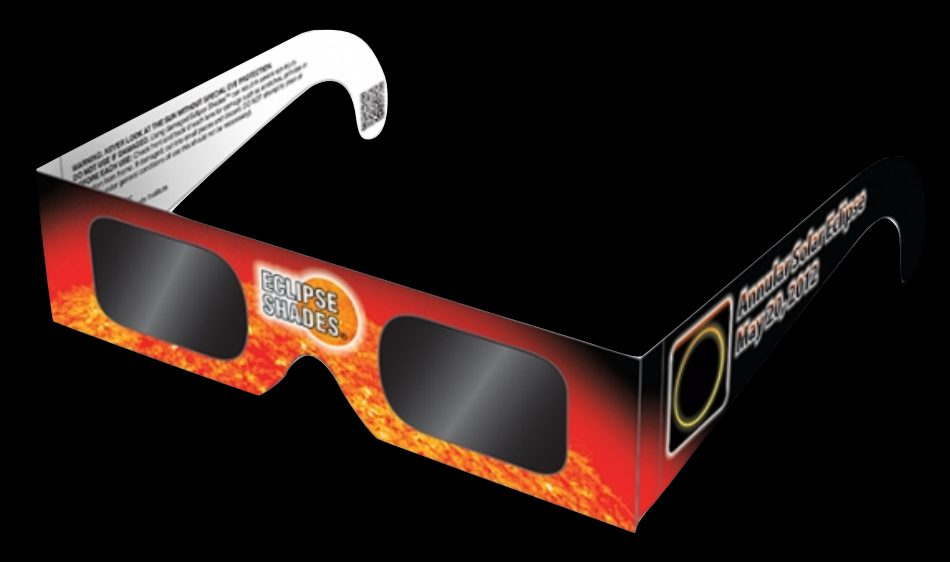

…to avoid needing one of these after the eclipse.

Any Questions?

# Netting it Out

## The "Problem"

- The entire eclipse will require several different exposures for
	- The Chromosphere
	- Shadow Bands
	- Diamond Ring
	- Baily's Beads
	- The Solar Corona
	- Don't forget shots of the crowds (and maybe even you)

## The "Problem"

- Odds of getting all these exposures right on your first attempt?
- How much time will you need to dedicate with your head in your gear?
- Think you'll still experience and enjoy the live event?

## The "Solution"

- Automation of exposure adjustments for image acquisition across multiple cameras
- Automatic control of precise timing of image capture for each phenomena
- This sounds a lot like the sort of problem that computers can handle.
- … *if only software existed that did this.*

It does exist!

## Windows

- Eclipse Orchestrator
	- Free (with limited capabilities for noncommercial use)
	- Pro (license unlocks full functionality)
	- \$109 USD for Pro

## Mac

- Solar Eclipse Maestro
	- Freeware (for noncommercial use)
	- Donations Accepted
	- Full functionality in free version
	- 100€ full license

# How it Works (Simplified)

- Critical exposures are based around amount of sun covered by moon at any given point in time.
- Exposures are well understood based on timing of the "Contacts"
- Timing can be worked out to astonishing precision *if* your precise location and time of day are also known to a high degree of precision.

Essential Gear

## Compatible Camera

Check the supported camera list.

*Most* Canon or Nikon DSLR models are supported. Other brands are not supported.

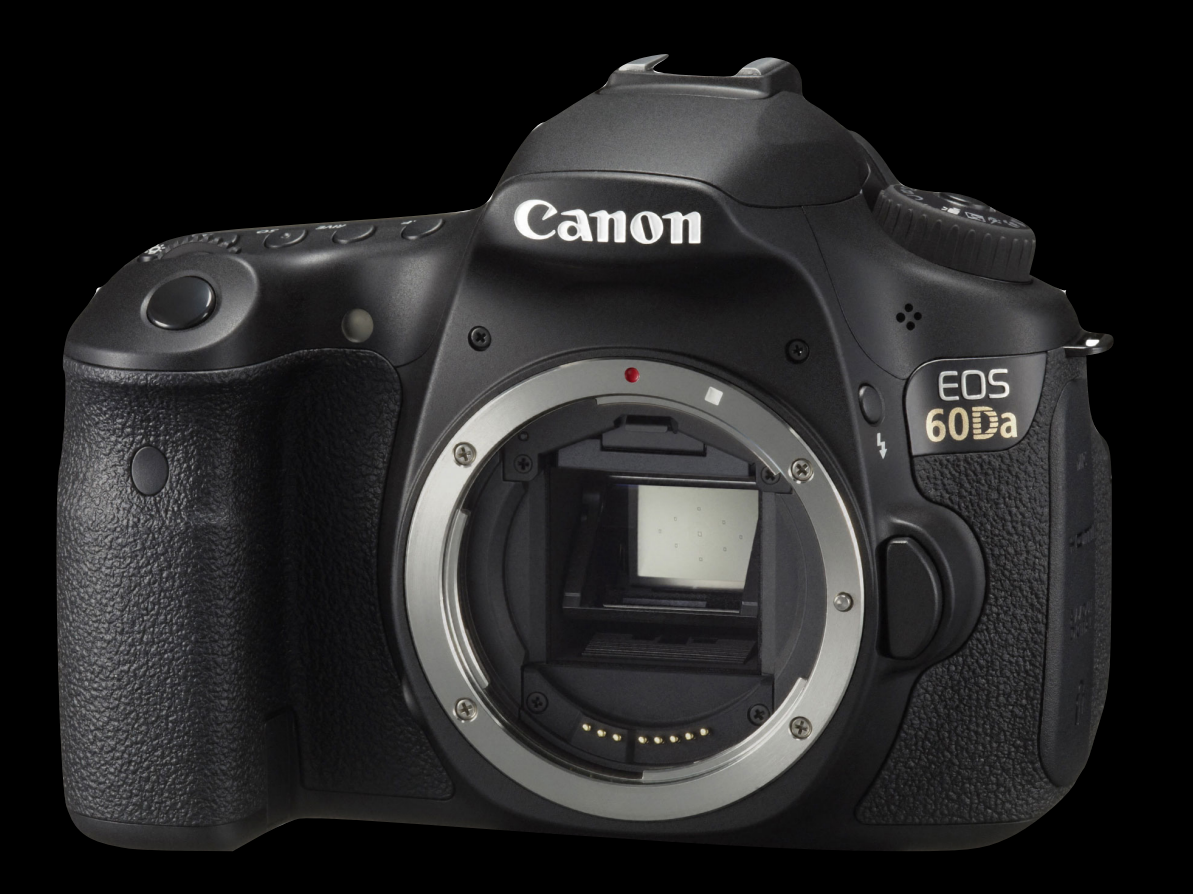

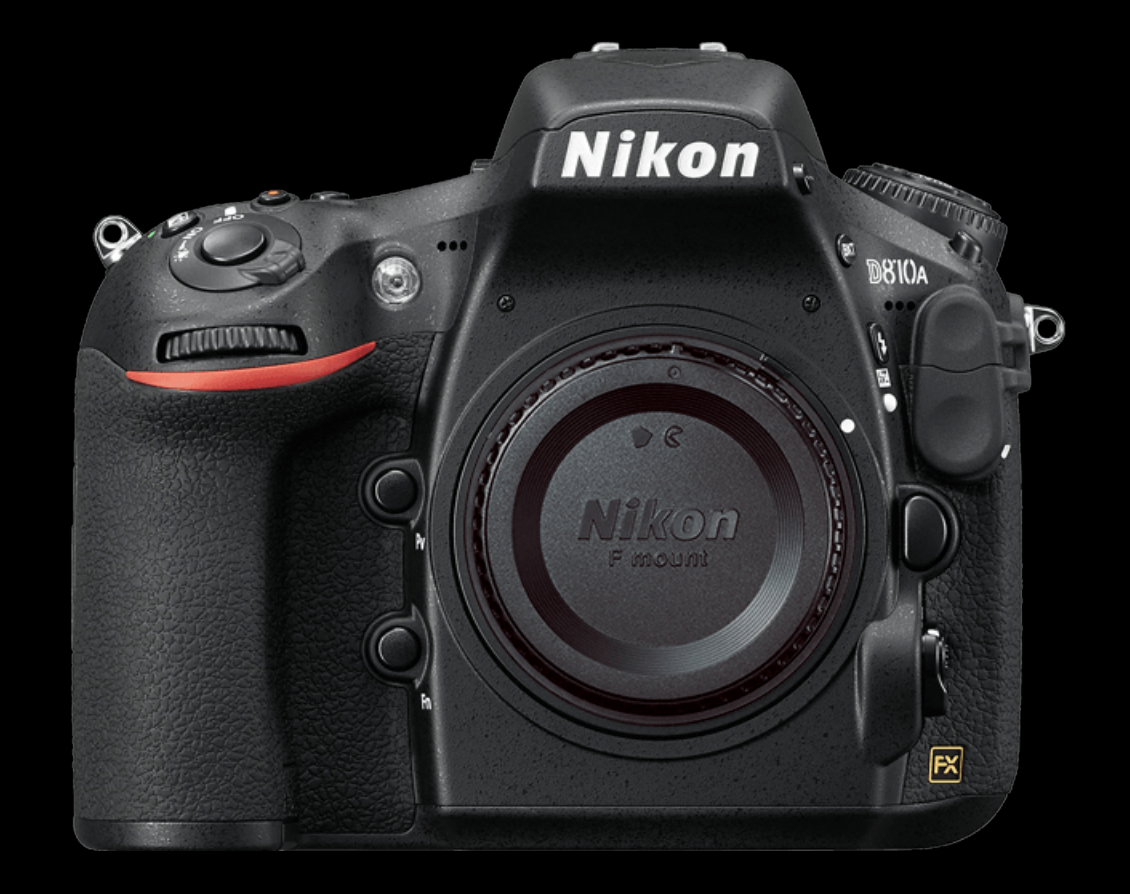

# Memory Cards

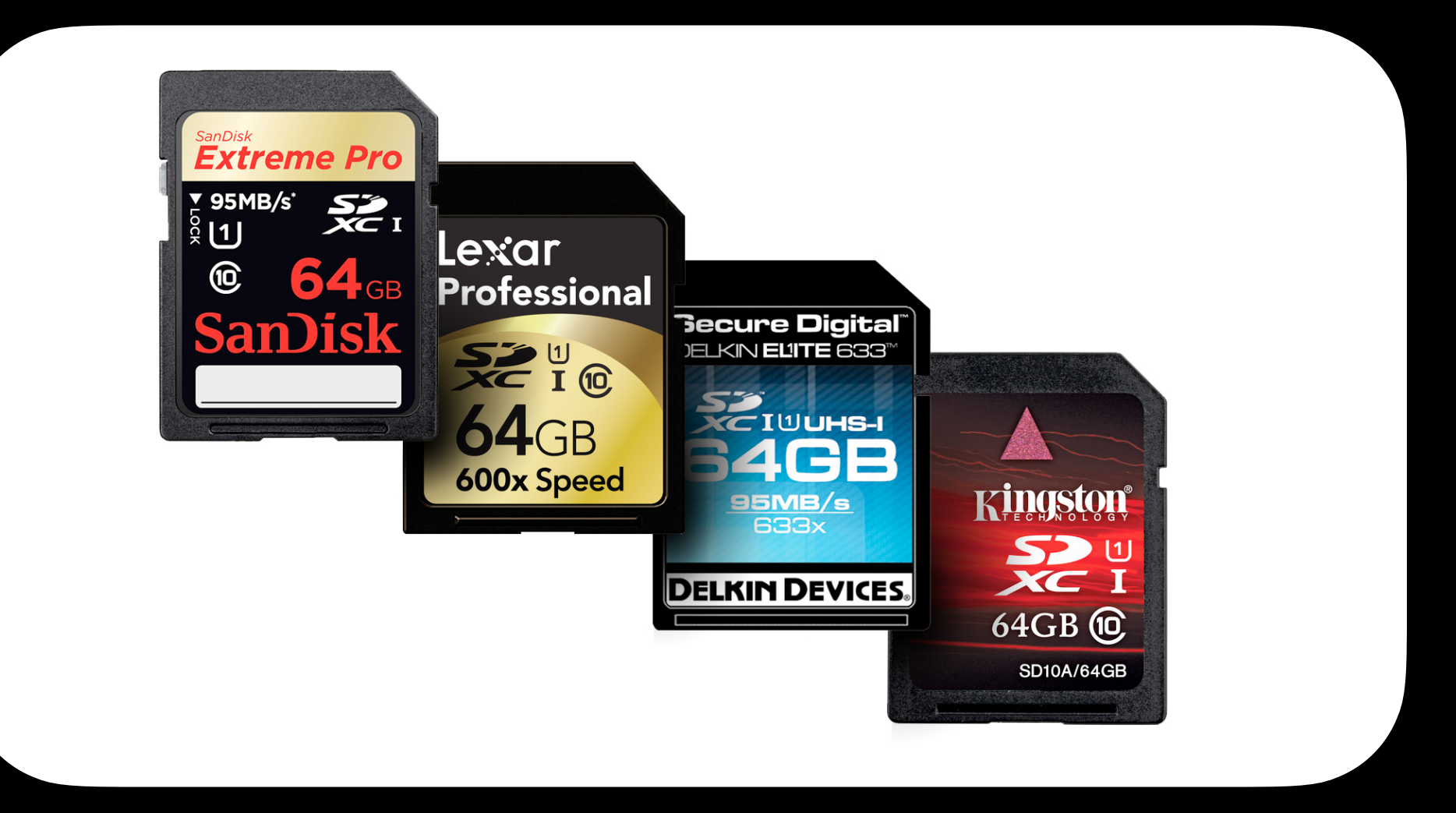

Camera Limits Card Types and Sizes Supported Cameras supporting SD**HC** can support up to 32GB Cameras supporting SD**XC** can support up to 2TB

### Fresh Batteries

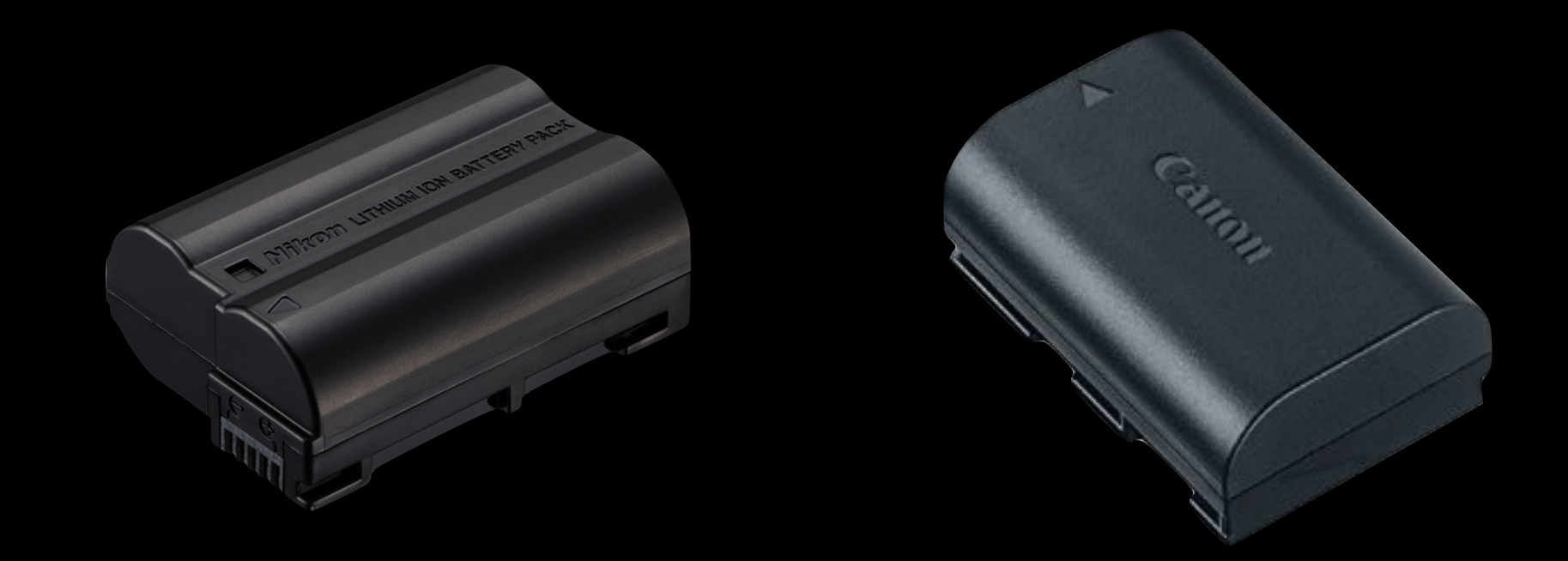

Insert fresh batteries before the eclipse to insure that you have enough power to last through the entire event.

### Camera Tethering Cable(s)

Tether Tools 15' USB Tether Cable \$50 (available on Amazon)

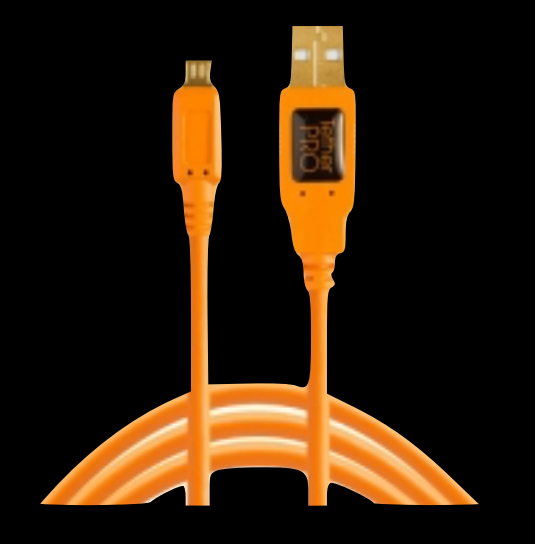

Monoprice 15' USB Tether Cable \$10 (available on Amazon)

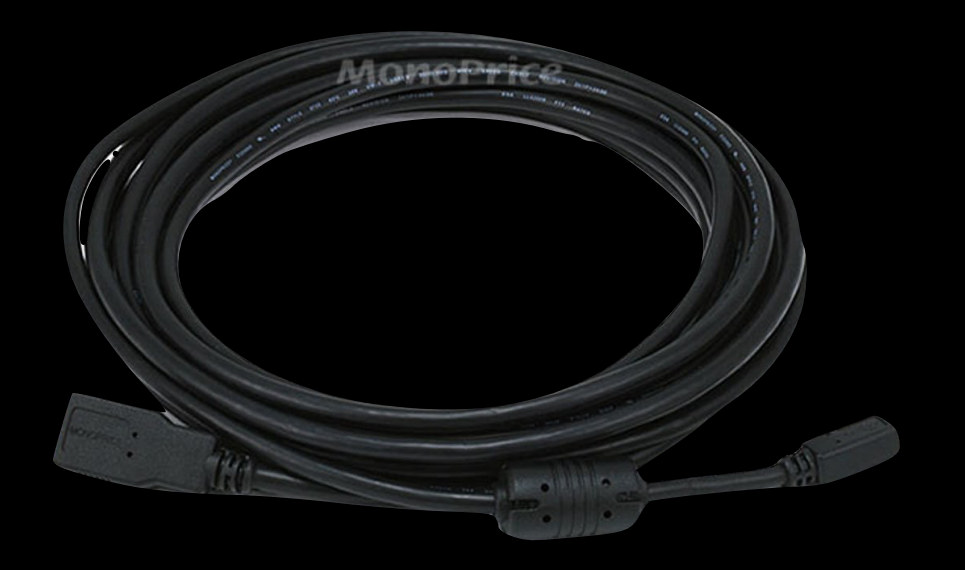

Preferably longer than the factory USB cables that probably came with your camera.

#### Computer (and an adequate way to power it)

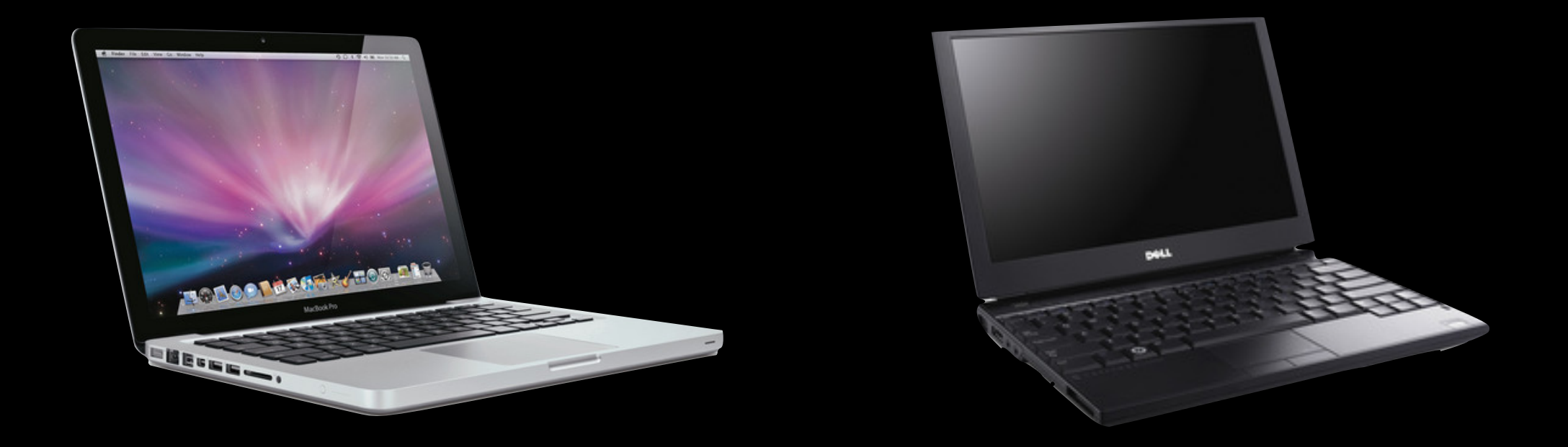

It may be possible to get a power adapter that will run your laptop on 12v battery power if your internal laptop battery is not adequate.

Total Eclipse duration from 1st Contact to 4th Contact is about 3 hours.

## GPS

#### Garmin 18x USB GPS Recommended

#### About \$75 (available on Amazon)

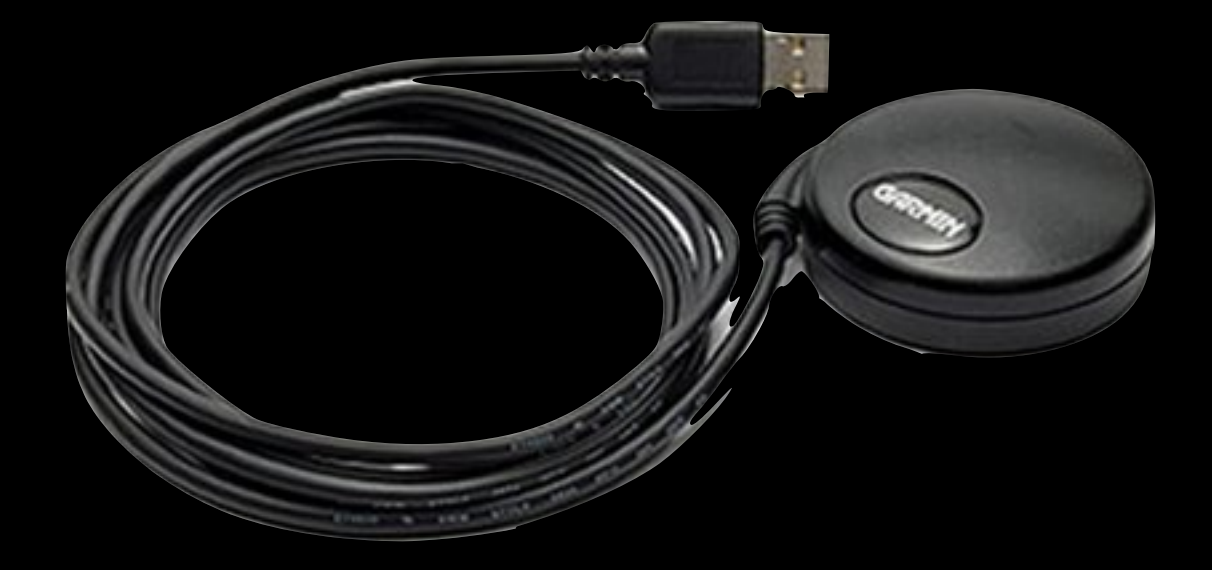

### USB Hub\*

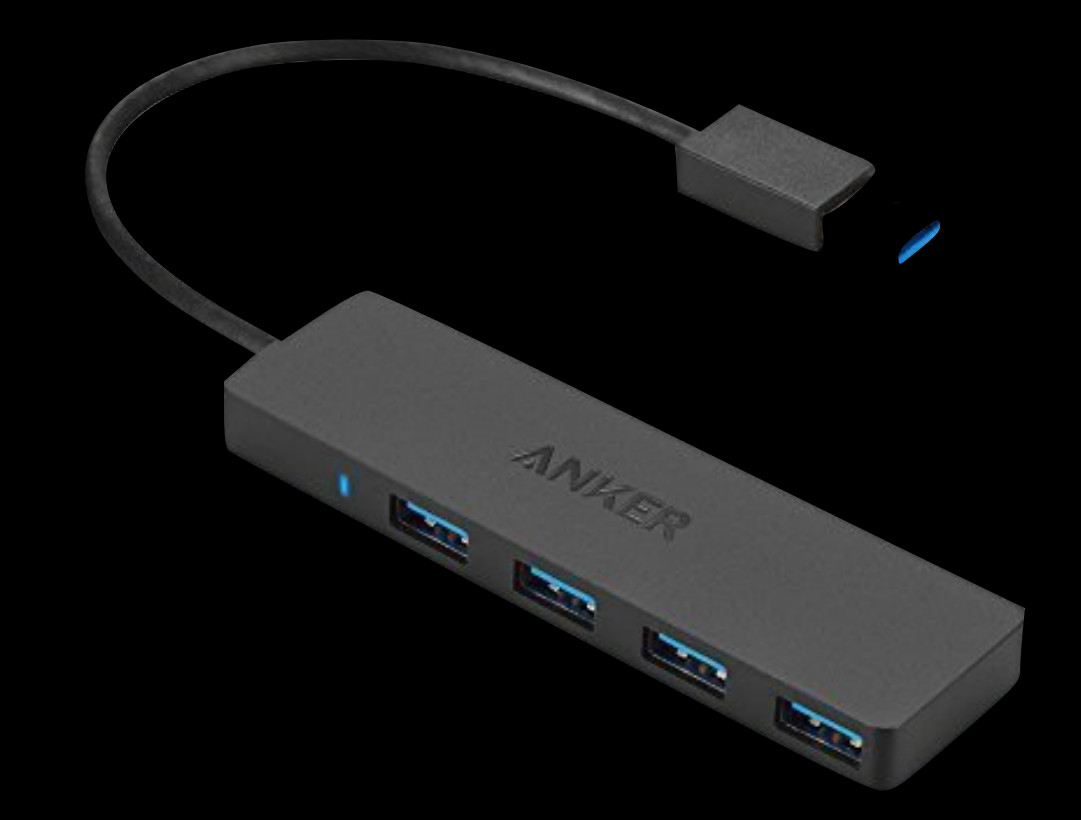

#### About \$10 (available on Amazon)

#### \*If your computer doesn't have enough available USB ports.

#### Camera Lens(es) or Telescope (with appropriate focal length)

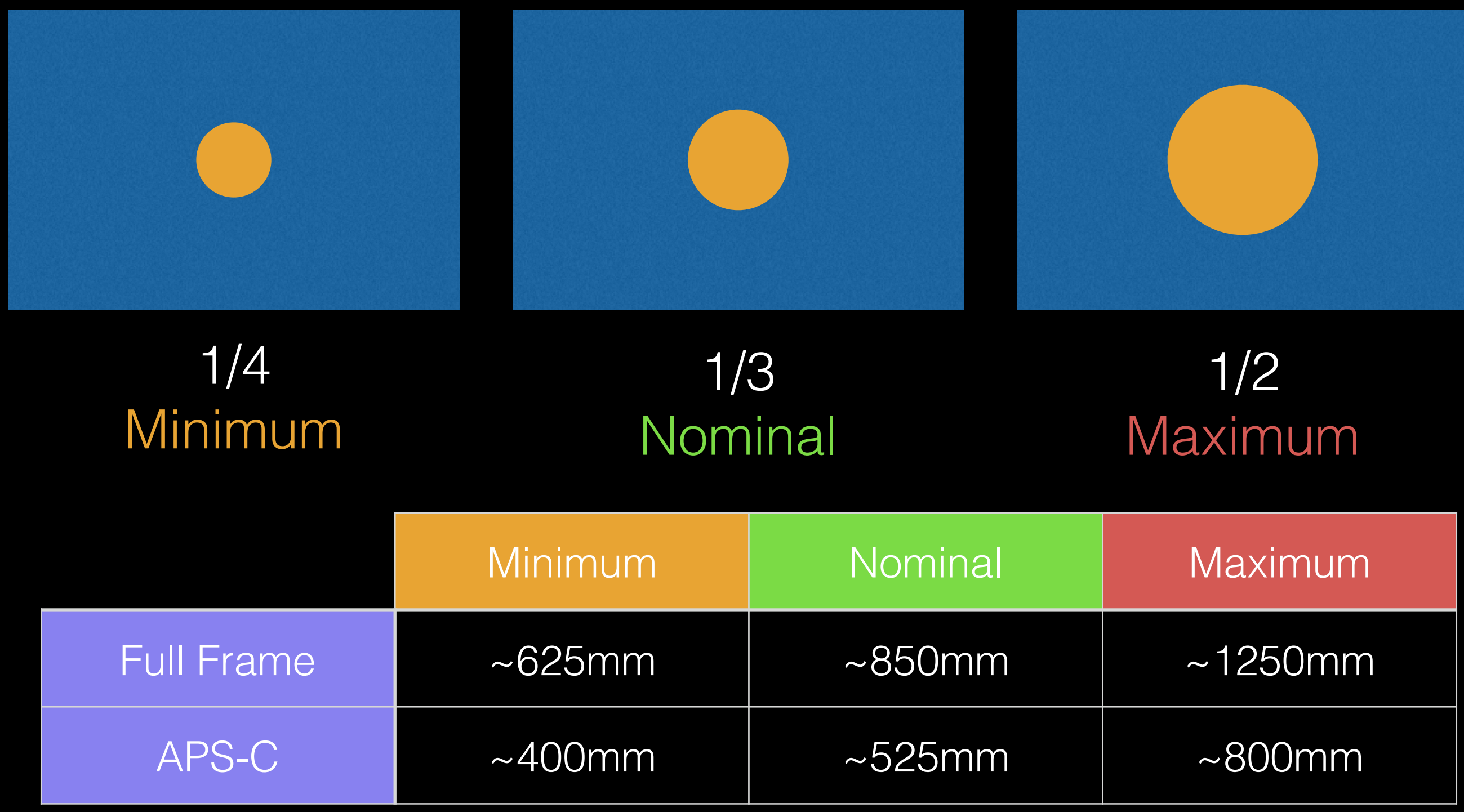

#### Using a Tele-Extender Exercise Caution: Here be dragons!

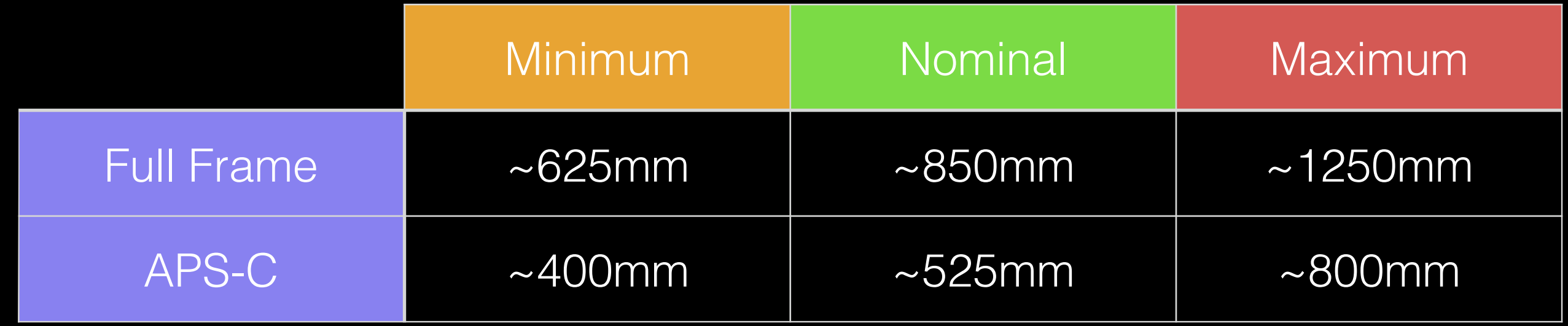

Tele-extenders can create internal reflections. While usually not visible in ordinary photography, the intense brightness of the sun may reveal these and ruin your photos.

Test: Shoot a crescent moon at  $+6$  to  $+10$  stops with moon near edge of frame. If tele-extender creates internal reflections, they should be visible on opposite side of image.

## Solar Filters

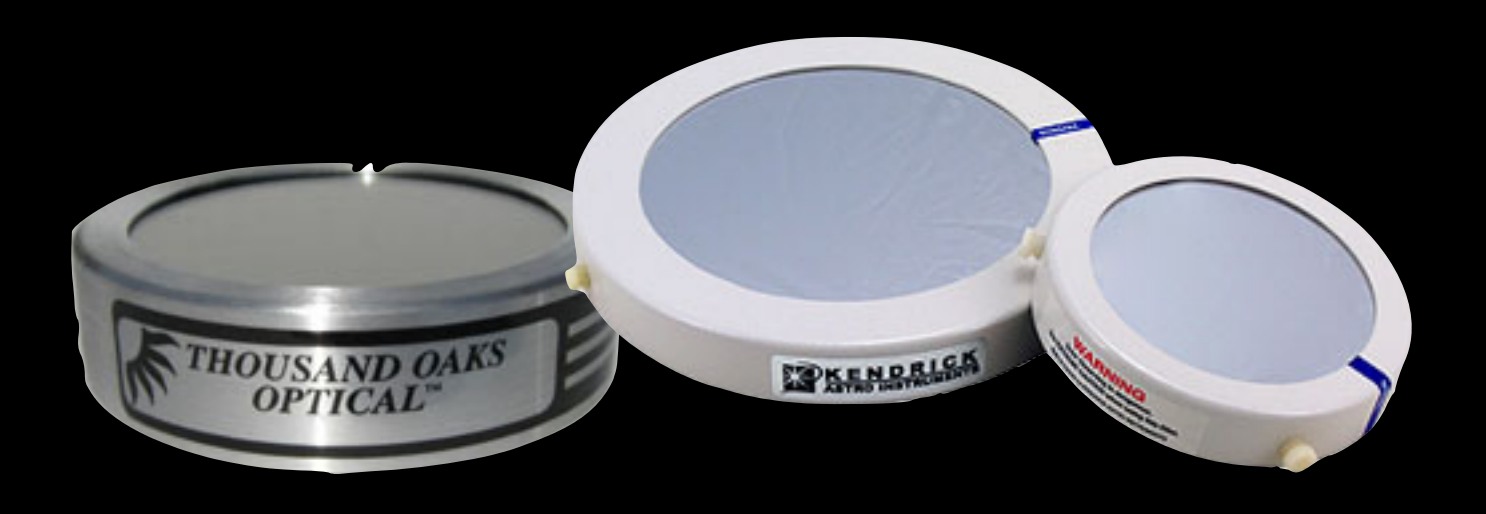

- Preferably ND 5.0 (software must support ND factor)
- Cap style: Filter's inner-diameter must be fractionally larger than outer-diameter of lens or telescope barrel.
- Thread style: Filters are available in several common camera thread sizes.

Tracking Mounts Sky Watcher Star Adventurer (11 lb payload)

~\$290 USD Motor Base Only ~\$425 USD Nicely Equipped\*

> \* with wedge and counterweight system

Does NOT include tripod or ball head

r ¶erwegol i Avenue The Line

# Tracking Mounts

iOptron SkyGuider Pro (11 lb payload)

> ~\$398 USD Motor Only ~\$548 USD Nicely Equipped\*

> > \* with wedge and counterweight system

Does NOT include tripod or ball head

# Tracking Mounts

Move-Shoot-Move NOMAD (7.7 lb payload)

~\$209 USD Motor Only ~\$389 USD Nicely Equipped\*

\*with wedge and accessories no counterweight option

> Does NOT include tripod or ball head

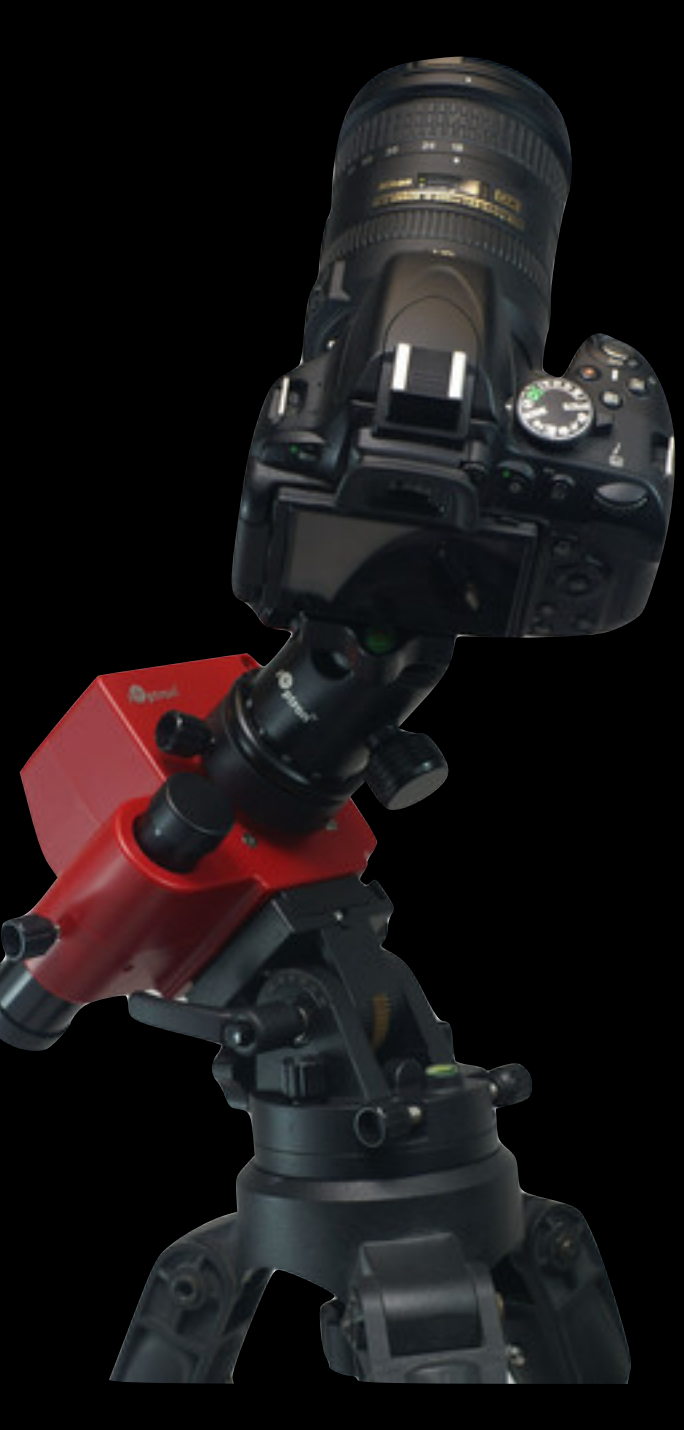

# Tracking Mounts

- Motorized (tracking) telescope mounts will, of course, also work.
- Make sure you have appropriate adapter to attach camera to your scope and that camera can achieve focus\*.

\*often a problem with scopes using Newtonian reflector design.

### Software & Features

### Windows Eclipse Orchestrator

• Written to run with Windows

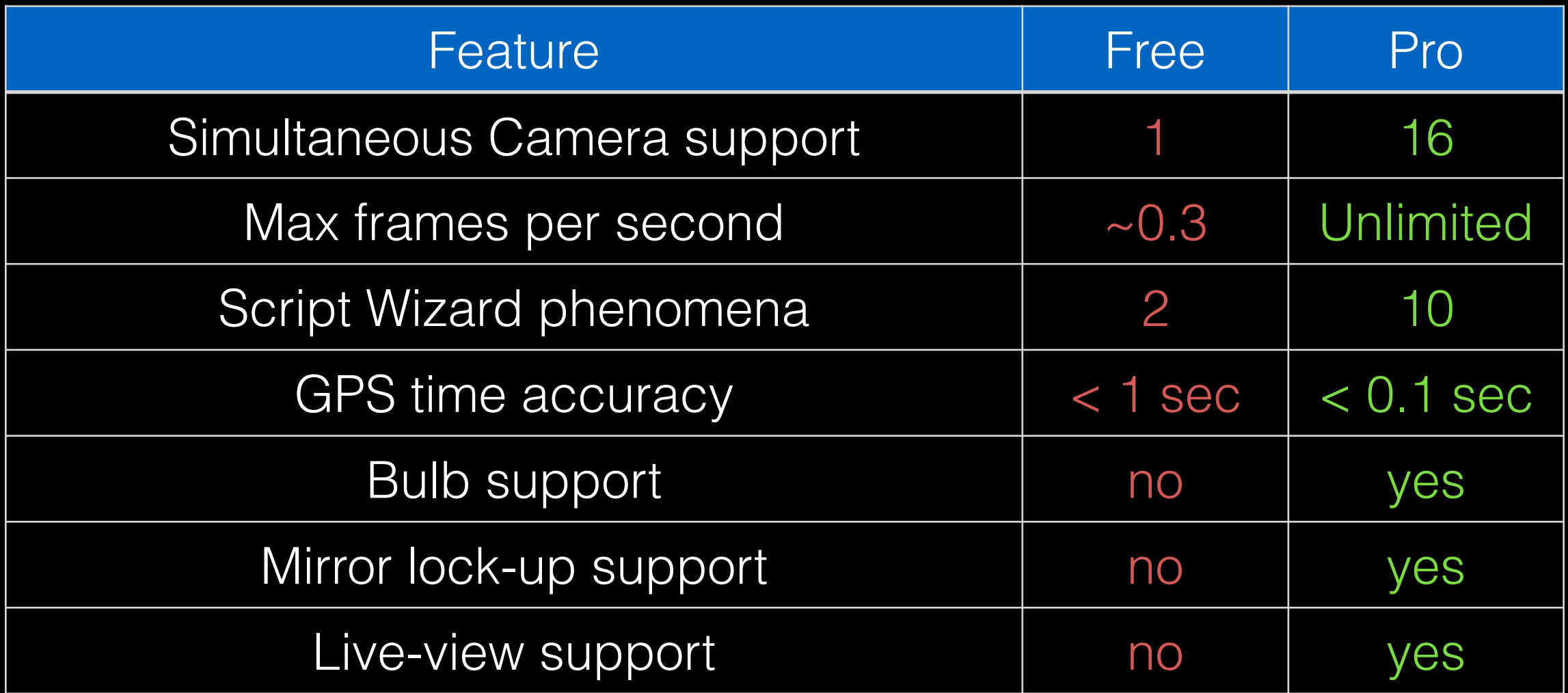

# Mac

#### Solar Eclipse Maestro

- Written to run with macOS 10.14 (Mojave)
- Intel only (will not work on ARM macs (M1, M2, M3))

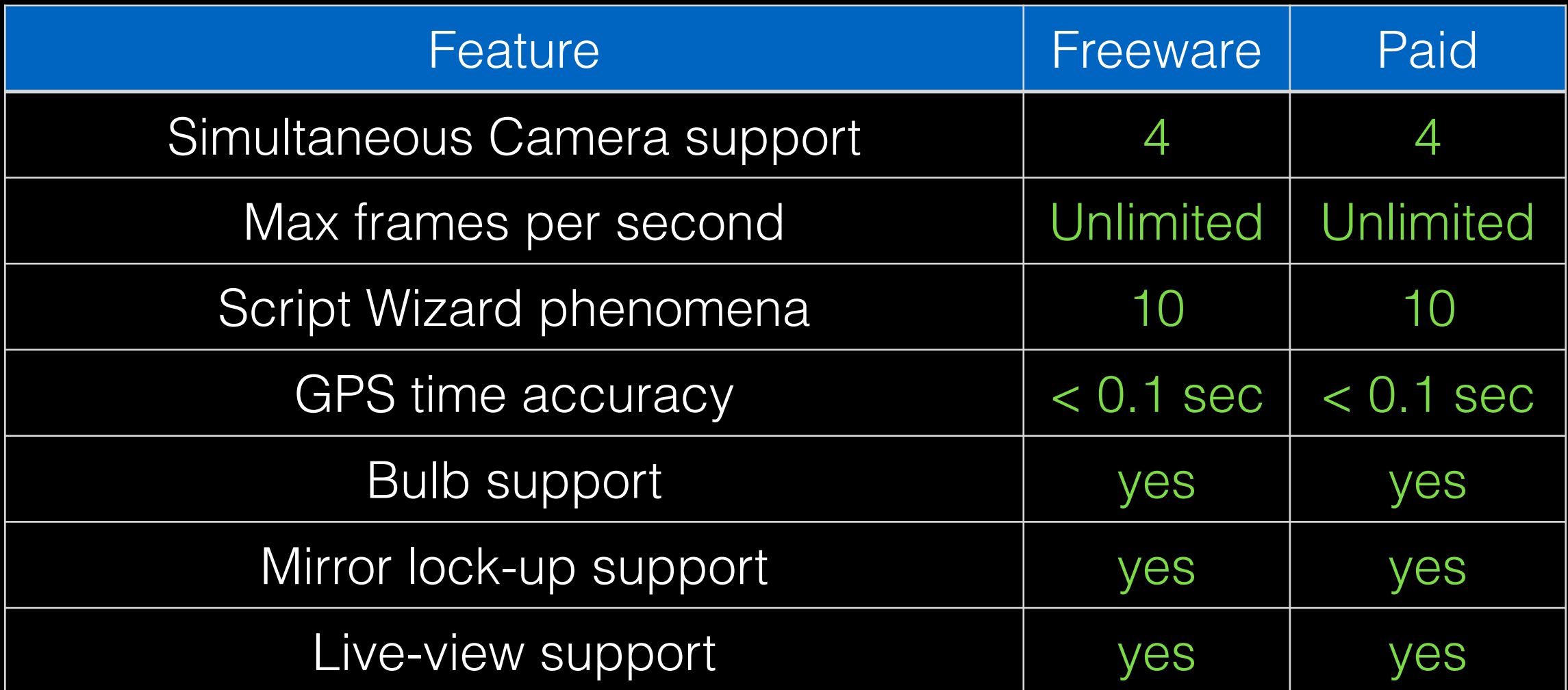

#### iPhone / Android Phone Solar Eclipse Timer

- No direct camera control information only
- Calculates contact times based on location
- Generates list of specific capture times
- "Talks" you through important events
- \$1.99 USD (Free to test with historical eclipses. Payment required to use with future eclipses.)
- Available on iOS App Store and Google Play Store

Eclipse Basics

# Eclipse Basics

- Sun's diameter is about 400x larger than moon's diameter.
- Sun is also about 400x farther away than moon.
- This means Sun & Moon both appear to be similar size (1/2º from edge to edge)
- Moon distance varies from 356,000km to 406,000km (about 50,000km)
- This determines if eclipse is annular vs. total and length of totality.

#### Events Based on Time-offsets from Significant Contacts

- C1 Moon first touches Sun's disk - Eclipse begins
- C2 Moon fully covers Sun's Disk - totality begins
- C3 Moon finishing covering Sun's Disk - totality ends
- C4 Moon exits Sun's disk - End of eclipse

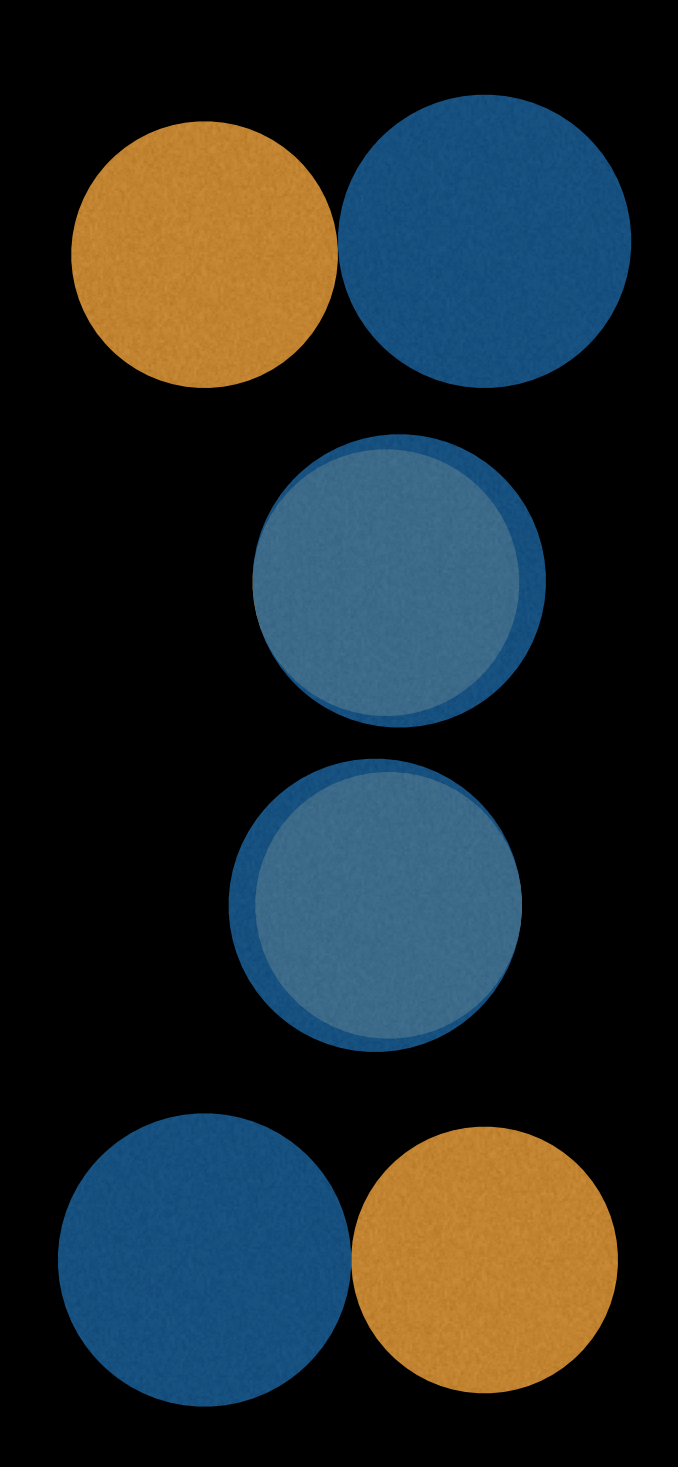

## Eclipse Simulation

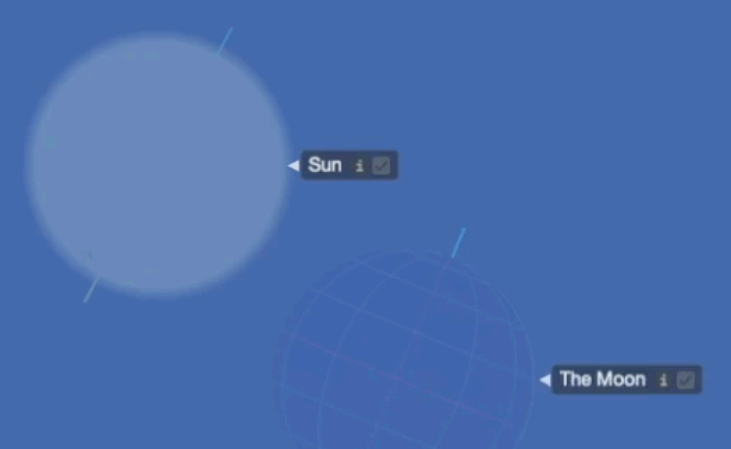

**ECLIPSE SIMULATION APRIL 8, 2024** 

#### What the software does - Part 1 Determine Precise Time for Each Contact

- Need precise latitude, longitude & altitude.
- Need precise time of day.
- Can then calculate precise moment of C1, C2, C3, & C4

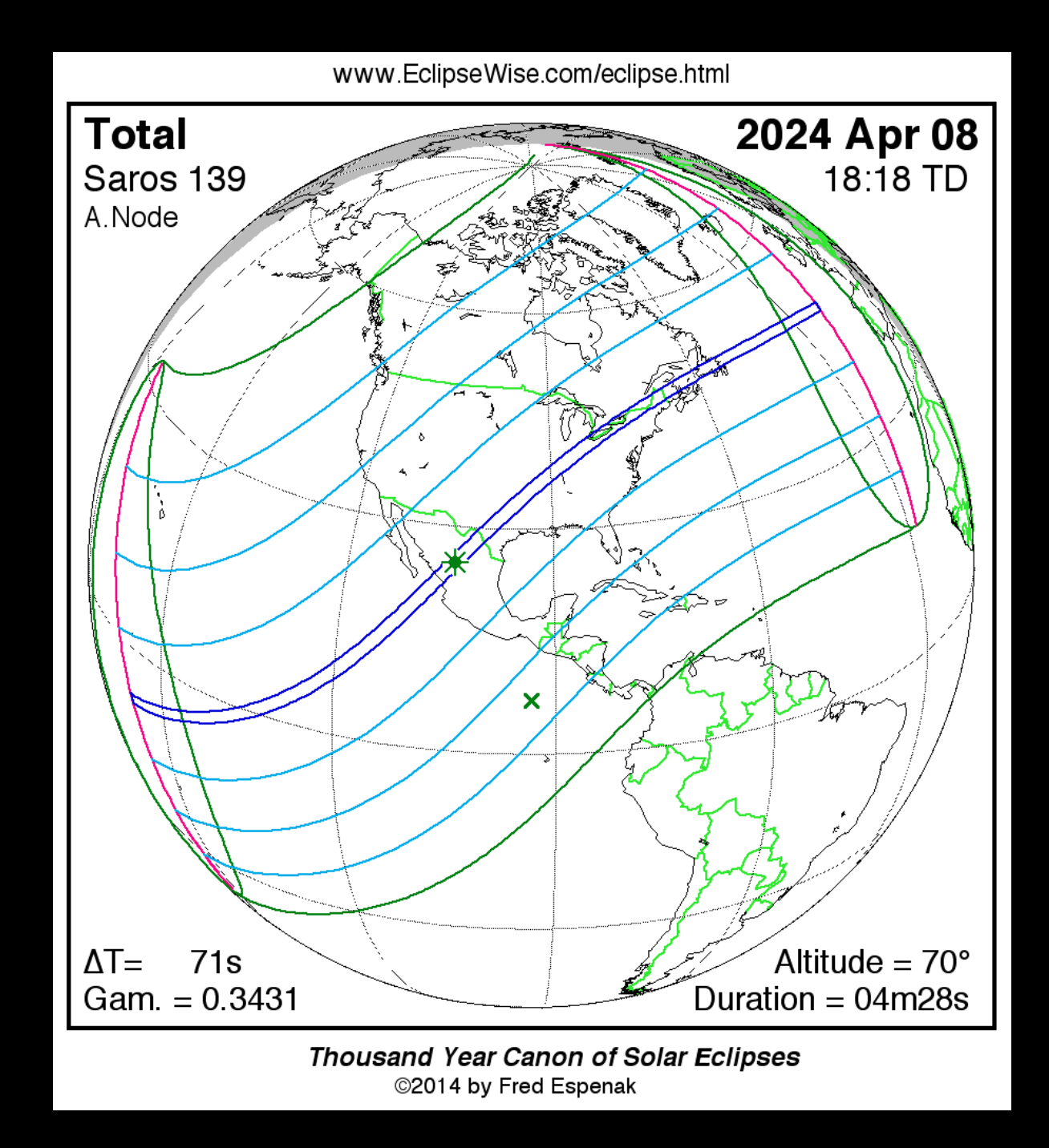

#### What the software does - Part 2 Scripted capture of phenomena based on time relative to the contact events

- Periodic images of partial eclipse phases before & after totality between C1 & C2 and again between C3 & C4
- Diamond Rings 9 seconds before C2 9 seconds after C3
- Baily's Beads 1.5 seconds before C2 1.5 seconds after C3
- Solar Corona

between C2 and C3 (exposing about 12 stops worth of dynamic range)

• Yell at photographer to remove and later re-attach filters at just the right moments before C2 and after C3 (Very important!)

#### Exposure Examples Before & After Totality

- Diamond Rings 9 seconds before C2 9 seconds after C3
- Chromosphere 3 seconds before C2 3 seconds after C3
- Baily's Beads 1.5 seconds before C2 1.5 seconds after C3

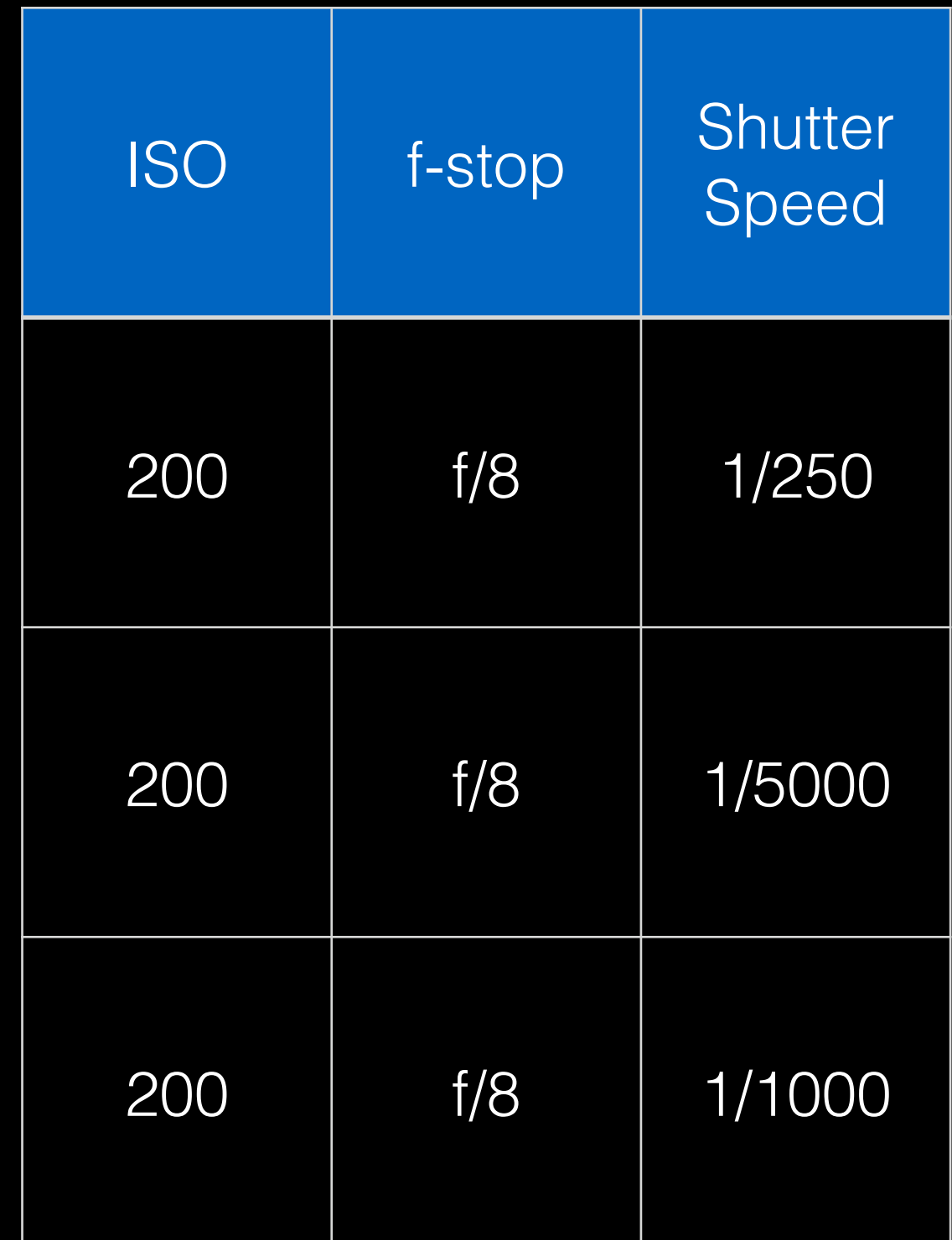

#### Exposure Examples During Totality

- Prominences 9 seconds after C2 9 seconds before C3
- Corona Bracketing Bracketed sequence of at least 12 stops of exposure
- Earthshine Immediately following corona series

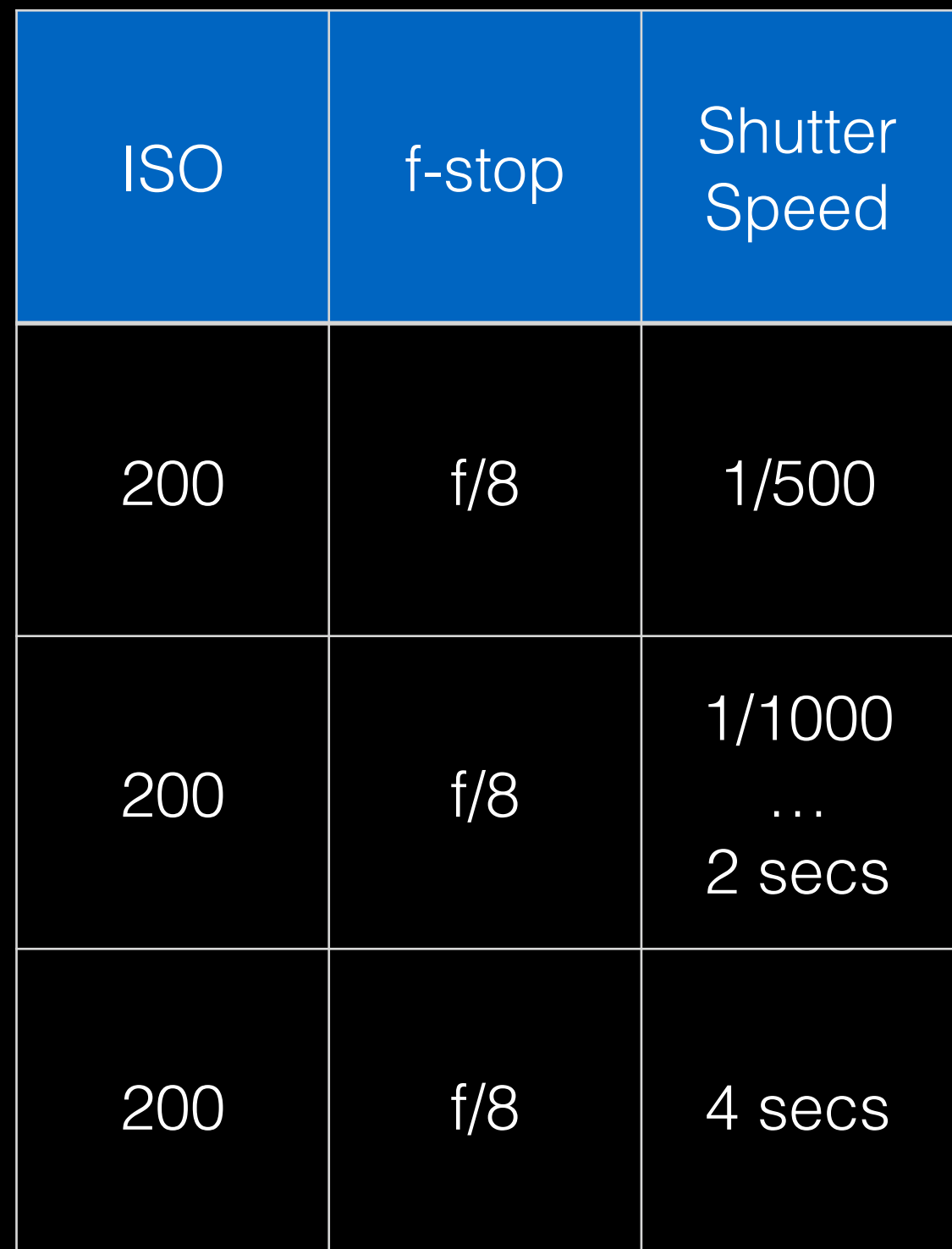

Scripts

#### Automation is primarily script-driven

- Configuration wizard will typically auto-generate an initial script (*usually for one camera only*).
- Script is just a text file. You can edit this with any text editor.
- You should review and modify the script as desired (*especially if you have multiple cameras*).

## Script Format

TAKEPIC,MAX,-,00:49.2,Canon 60Da,1/640,8.0,200,0.000,RAW,None,N,Solar corona Rs = 0.1

**Action,Reference Event or Date,Offset Sign,Time,Camera Name,Shutter Speed,Aperture,ISO,Mirror Lock-Up Time,Image Quality,Image Size,Incremental,Comment**

Action: What do you want it to do? **Reference Event**: RISE, C1, C2, MAX, MID, C3, C4, SET **Offset Sign**:  $+$ ,  $-$  (relative to reference event) **Time**: Offset time relative to reference event **Camera name**: Which camera are we using for this action? **Shutter speed**: Duration of exposure in seconds **Aperture**: f-stop (for lenses with automatic aperture control) **ISO:** Camera ISO setting Mirror Lock-Up Time: Allow vibrations to settle after raising reflex mirror before capturing exposure. **Image Quality**: You will only ever want to use 'RAW' **Image Size**: You will use 'None' (camera will shoot at native size) **Incremental**: Y, N Should it only update the setting which has changed from previous exposure? **Comment**: Notes so you can remember why you wanted this line in the script

## What does this do?

**TAKEPIC,C2,-,00:09.0,Canon 60Da,1/80,8.0,200,0.000,RAW,None,Y,First Diamond Ring**

Action: TAKEPIC = Tell the camera to take a picture **Reference Event**: C2 = Second Contact (start of totality) **Offset Sign**: '-' = do this before C2 **Time**:  $00:09.0 =$  do this 0 minutes and 9 seconds before totality **Camera name**: Using the camera named 'Canon 60Da' (you choose the name) **Shutter speed**:  $1/80 =$  Take a 1/80th second exposure **Aperture**: 8.0 = Use f/8 **ISO**: 200 = Use ISO 200 **Mirror Lock-Up time**:  $0.000 =$  Don't wait for vibrations to settle (no mirror lock-up delay) **Image Quality**: RAW = Use 'RAW' format (instead of JPG) **Image Size**: None = Don't resize **Incremental**: Y = Only tell camera what changed for this exposure relative to last exposure **Comment**: First Diamond Ring = Note to self on why I put this line in the file

## What does this do?

**PLAY,C2,-,00:00:20.1,Filters\_Off.wav, , , , , , , ,'Filters off' voice prompt**

Action: PLAY = Play a ".wav" file (audio clips) **Reference Event**: C2 = Second Contact (start of totality) **Offset Sign**: '-' = do this before C2 **Time**: 00:00:20.1 = do this 0 hours 0 minutes and 20.1 seconds before totality **Camera name**: Filters\_Off.wav (used for file name since this isn't a camera command) **Shutter speed**: n/a **Aperture**: n/a **ISO**: n/a **Mirror Lock-Up time**: n/a **Image Quality**: n/a **Image Size**: n/a **Incremental**: n/a **Comment**: Note to self on why I put this line in the file - yell at photographer

## Lots of Commands

- Commands are available for numerous scripted actions…
	- Shoot live-video (movies)
	- Take bracketed sequences
	- Take burst sequences
	- Execute 'loops'
	- And much much more (see documentation for full details)

## General Setup & Use

- Establish location (lat/lon/alt position)
- Define gear (cameras)
- Choose the eclipse (software knows about many events)
- *• Recommend setting Solar Radius at 1 AU to 959.98"*
- Create script & edit to taste
- Load Script (open/edit scripts doesn't necessary "load" them into the simulation engine. *You must "load" the script to test it or use it.*)
- Use simulation mode to test

## Simulation Mode

- Intended to help you practice. Validate that everything works as expected.
- Set a simulation time typically based on Contacts (C1, C2, C3, C4), Sunrise, Sunset, or any arbitrary time you choose.
- Script executes and performs actions based on simulated time & location "as if" you are there.

### Fred Espenak's Tips - Part 1

- 15 mins before C2 swap battery & memory card
- 5 mins before C2 check focus accuracy
- 1 min before C2 check focus & framing
- At least 10 but not more than 50 secs before C2 remove filters but *do not look through camera until totality begins*.
- During totality do not attempt to make changes... enjoy the eclipse.

#### Fred Espenak's Tips - Part 2

- 10 seconds after C3
	- Replace solar filter immediately after camera captures 2nd Diamond Ring effect
	- Watch moon's shadow recede to the east
- Immediately following conclusion of eclipse
	- Lock & label memory cards
	- Store in a safe place
	- Make plans for next eclipse.

### Fred Espenak's Tips - Part 3

- Place a tarp on the ground and set up a yellow caution tape around the tarp to establish a boundary.
- My "virtual tarp" are sequentially numbered labels & tags on every box, bag, case, or item that needs to be packed so I can validate nothing is missing.
- Do not approach eclipse photographers closer than 6' unless they invite you.

### Fred Espenak's Tips - Part 4 Eclipsis-Ineruptis

- Do not stand between someone's camera or telescope and the Sun
- Do not interrupt someone who is busy adjusting his/ her gear
- Do not disrupt others with questions during totality
- Do not ask for the time or how much time is left during totality
- Do not play music

Demo